# **EA871 – LAB. DE PROGRAMAÇÃO BÁSICA DE SISTEMAS DIGITAIS**

## **EXPERIMENTO 4 – Módulos SIM, PORT, GPIO e NVIC**

Profa. Wu Shin-Ting

**OBJETIVO:** Proporcionar as noções básicas sobre a programação em C do microcontrolador Kinetis KL25Z em função das características dos dispositivos do mundo externo com os quais ele se comunica.

**ASSUNTOS:** Programação de sinais digitais nos pinos do microconrtolador; forma de acesso aos registradores envolvidos com o controle destes sinais; módulos SIM, PORT, GPIO e NVIC do KL2x.

#### **O que você deve ser capaz ao final deste experimento?**

Entender o princípio básico de operação do microcontrolador KL2x.

Entender a abstração de um *hardware* a nível de programação.

Entender a estrutura básica de um aplicativo baseado em microcontrolador.

Saber diferenciar monitormento de eventos por *polling* e interrupções assíncronas por eventos.

Entender o mecanismo de interrupção.

Saber consultar nos manuais os endereços dos registradores de cada módulo e as funções dos seus campos de *bits.*

Saber ler diagramas de componentes e de máquina de estados da Linguagem de Modelagem Unificada (UML).

Conseguir elaborar um projeto simples usando os módulos SIM, PORT, GPIO e NVIC.

# **INTRODUÇÃO**

No roteiro 2 [\[1\]](http://www.dca.fee.unicamp.br/cursos/EA871/1s2024/roteiros/roteiro2.pdf) mostramos, como uma caixa preta, o projeto rot2\_aula em C [\[7\]](https://www.dca.fee.unicamp.br/cursos/EA871/1s2024/codes/rot2_aula.zip) que customiza a operação do microcontrolador no controle da frequência de alternância do estado de um *LED* verde conectado no pino 19 da sua porta B. No roteiro 3 [\[2\]](http://www.dca.fee.unicamp.br/cursos/EA871/1s2024/roteiros/roteiro3.pdf) apresentamos, também como uma caixa preta, o projeto rot3\_aula em linguagem de montagem [\[9\]](https://www.dca.fee.unicamp.br/cursos/EA871/1s2023/codes/rot3_aula.zip) que controla o sinal digital do pino 20 da porta E do microcontrolador KL25Z, ao qual conectamos o canal 0 do analisador lógico Saleae para monitorarmos o tempo de execução de uma sequência de instruções na base de ciclos de instrução das operações envolvidas.

Vimos que, trabalhando com os ciclos de instrução de máquina de arquitetura ARM, podemos ter uma melhor estimativa de tempo gasto na execução de um bloco de instruções. Como exercício, foi proposto que sejam embutidos os códigos de estado de espera no projeto rot2\_aula para facilitar o controle de tempo de espera em múltiplos de 2 us. Neste experimento vamos "dissecar" as duas caixas pretas.

O nosso interesse é usar a linguagem C para programar o KL25Z de maneira eficiente. Uma visão do KL25Z, em diagrama de blocos, é mostrada na Figura 1. Além do núcleo que inclui o processador Cortex-M0+ e o controlador de interrupção, temos circuitos de controle do sistema, um banco de memórias (Flash, RAM e ROM como foi mostrado no roteiro 2 [\[1\]](http://www.dca.fee.unicamp.br/cursos/EA871/1s2024/roteiros/roteiro2.pdf)), uma série de temporizadores, circuitos de interface com sinais analógicos e sinais digitais, diferentes circuitos de interface de comunicação serial, entre outros.

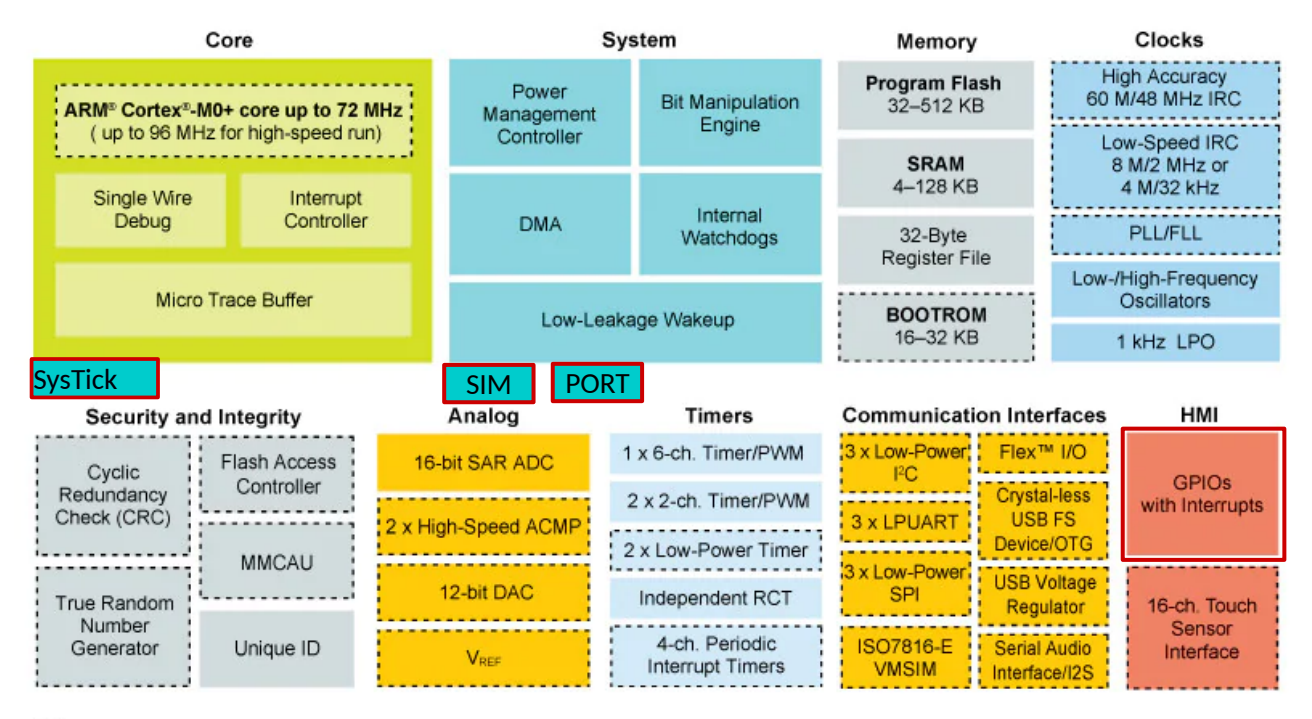

Optional

Figura 1: Diagrama de blocos de KL25Z (baseado em [\[3\]\)](https://www.nxp.com/products/processors-and-microcontrollers/arm-microcontrollers/general-purpose-mcus/kl-series-cortex-m0-plus/kinetis-kl2x-72-96-mhz-usb-ultra-low-power-microcontrollers-mcus-based-on-arm-cortex-m0-plus-core:KL2x)

## **Abstração de Hardware**

Um projetista pode abstrair, sob o ponto de vista de programação, toda a circuitaria dos módulos de um microcontrolador num conjunto de registradores de propósito específico, mapeados em endereços definidos pelo fabricante como vimos no roteiro 3 [\[2\].](http://www.dca.fee.unicamp.br/cursos/EA871/1s2024/roteiros/roteiro3.pdf) Em [\[4\]](https://www.dca.fee.unicamp.br/cursos/EA871/references/ARM/KL25P80M48SF0RM.pdf) é dedicado para cada módulo um capítulo. Em todos os capítulos, há uma Seção de *Memory map and register definition* contendo mapa de endereços e detalhes de cada registrador.

Os registradores são classificados em 3 categorias: registradores de controle/configuração, registradores de dados e registradores de estado. Os **registradores de configuração/controle** são usados pelo processador para configurar e controlar o **modo de operação** do módulo. Tipicamente os seus dados são transformados em sinais de controle. Os **registradores de dados** são usados para **transferência de dados** entre o módulo e o seu mundo externo, incluindo o processador e outros módulos integrados no microcontrolador. Tipicamente, contêm os dados de entrada/saída do módulo. E os **registradores de estado** indicam o **estado de operação** dos circuitos em relação a um modo de operação específico. É comum que esses registradores sejam apenas de leitura, o que significa que o sistema pode ler informações sobre o estado atual, mas não modificá-las diretamente.

Em geral, os módulos são concebidos para operar em diversos modos de operação. A responsabilidade do desenvolvedor é configurá-los para executar um modo específico, programando

os registradores de configuração e controle. Enquanto os dados de entrada são gerados externamente, os dados de saída são produzidos pelo próprio módulo.

O *bit* de um registrador de estado, associado a um evento, é automaticamente setado (para "1") pelo circuito do módulo quando o evento ocorre, sem intervenção direta do processador. Esse *bit* é conhecido como **bandeira** (*flag*). Quando esse *bit* colabora com um controlador de interrupção, é denominado **bandeira de interrupção** (*interrupt flag*). Para garantir que o processador seja informado sobre a alteração de estado, em alguns módulos, é permitido que o processador redefina a bandeira (para "0") por meio de um acesso de escrita de '1', conhecido como **escrever-1-(para) limpar** (em inglês *write-1-clear* - w1c).

Veremos ao longo desta disciplina que a quantidade de registradores associados a cada módulo estudado varia com a complexidade e a versatilidade dos módulos.

## **Configurações Básicas para um Aplicativo**

No roteiro 2 [\[1\]](http://www.dca.fee.unicamp.br/cursos/EA871/1s2024/roteiros/roteiro2.pdf) foi apresentada a função \_\_thumb\_startup que implementa uma sequência de inicializações recomendada pelo fabricante (Seção 1.1.4/página 12 em [\[5\]\)](https://www.dca.fee.unicamp.br/cursos/EA871/references/ARM/KLQRUG.pdf). Essas inicializações são necessárias para carregar os dados essenciais à operação do sistema de modo geral, como o conteúdo de memória, SP e PC e o sinal de relógio do sistema. Projetado para atender uma grande gama de aplicações, é necessário personalizar essas inicializações recomendadas pelo fabricante com configurações adicionais para um modo de operação específico. Só então são executados em cima do *hardware* configurado os comandos que realizam um conjunto de tarefas.

Como uma estratégia para **reduzir o consumo de energia**, somente os módulos essenciais para a operação básica, como ULA, núcleo do processador, memória, *clock* básico etc, tem os sinais de relógio habilitados na inicialização. Os sinais de relógio dos outros módulos precisam ser habilitados por meio dos *bits* nos registradores de controle de *System Integration Module* (SIM) (Seção 12.2/página 191 em [\[4\]\)](https://www.dca.fee.unicamp.br/cursos/EA871/references/ARM/KL25P80M48SF0RM.pdf). Os sinais de relógio são, por sua vez, gerados pelo módulo *Multipurpose Clock Generator* (MCG) (Seção 24.3/página 371 em [\[4\]\)](https://www.dca.fee.unicamp.br/cursos/EA871/references/ARM/KL25P80M48SF0RM.pdf).

O capítulo 4 em [\[5\]](https://www.dca.fee.unicamp.br/cursos/EA871/references/ARM/KLQRUG.pdf) sintetiza os modos de operação do MCG e como configurá-los através dos seus registradores de configuração. Nesta disciplina usaremos a **frequência 20.971.520 Hz** para o sinal MCGOUTCLK do qual são derivados os sinais de relógio do processador, do sistema, do barramento e da plataforma (Seção 5.4/página 116 em [\[4\]\)](https://www.dca.fee.unicamp.br/cursos/EA871/references/ARM/KL25P80M48SF0RM.pdf). Esses sinais, cujas frequências são configuráveis pelo registrador de configuração SIM\_CLKDIV1 (Seção 5.4/página 116 em [\[4\]\)](https://www.dca.fee.unicamp.br/cursos/EA871/references/ARM/KL25P80M48SF0RM.pdf), são distribuídos entre os módulos integrados ao KL25Z (Seção 5.7/página 121 em [\[4\]\)](https://www.dca.fee.unicamp.br/cursos/EA871/references/ARM/KL25P80M48SF0RM.pdf).

Para operar a uma frequência específica, **deve-se configurar a frequência do sinal de relógio de barramento de conexão do módulo e habilitar tal sinal.** Acessos a um registrador de um módulo com o seu sinal de relógio desabilitado pode gerar uma exceção do tipo *hardware fault*.

Para otimizar a eficiência do microcontrolador, emprega-se a estratégia de multiplexação dos sinais em cada pino, como medida para **reduzir a quantidade total de pinos** e, consequentemente, o tamanho do dispositivo. Cada porta é associada a um módulo específico chamado *Port control and interrupts* (PORT), responsável por gerenciar essa configuração (Seção 11.5/página 177 em [\[4\]\)](https://www.dca.fee.unicamp.br/cursos/EA871/references/ARM/KL25P80M48SF0RM.pdf).

No KL25Z, até 8 sinais podem ser multiplexados em um único pino físico, permitindo que um mesmo pino sirva a até 8 módulos diferentes. A seleção de um sinal específico de um módulo é realizada pelos *bits* 8, 9 e 10 (MUX) do registrador de controle e estado PORTx\_PCRn (Seção 11.5.1/página 183 em [\[4\]\)](https://www.dca.fee.unicamp.br/cursos/EA871/references/ARM/KL25P80M48SF0RM.pdf). A Figura 2 oferece uma representação visual detalhada desse registrador, incluindo o espaço de endereços mapeado (*Address*), a função de cada um dos 14 campos de *bits* e os valores iniciais (R*eset*) do microcontrolador.

A definição da função dos pinos na inicialização do microcontrolador é limitada a apenas alguns poucos pinos, conforme indicado pela coluna Default na tabela da Seção 10.3.1/página 161 em [4]. Cabe ao desenvolvedor tomar decisões e configurar a função dos pinos a serem utilizados. A tabela na Seção 10.3.1/página 161 em [\[4\]](https://www.dca.fee.unicamp.br/cursos/EA871/references/ARM/KL25P80M48SF0RM.pdf) especifica os códigos binários (x, variando de 0 a 7) correspondentes às diversas funções (ALT x) que um pino pode assumir.

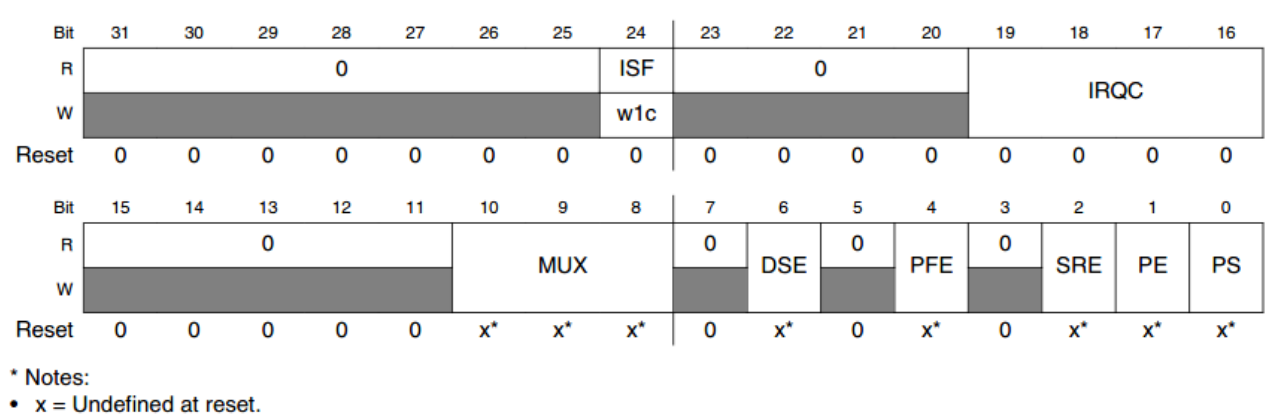

Address: Base address + 0h offset +  $(4d \times i)$ , where i=0d to 31d

#### **PORTx PCRn field descriptions**

Figura 2: Detalhes técnicos do registrador de controle e estado PORTx\_PCRn.

Sintetizando, ao optarmos pela configuração típica de MCGOUTCLK em 20971520Hz, devemos ainda personalizar a configuração para execução das tarefas de interesse com os módulos selecionados. Isso envolve: (1) ativar os sinais de relógio do barramento de conexão desses módulos através dos registradores de SIM (Seção 12.2/página 191 em [\[4\]\)](https://www.dca.fee.unicamp.br/cursos/EA871/references/ARM/KL25P80M48SF0RM.pdf); (2) configurar a frequência de operação desses sinais de relógio através do registrador SIM\_CLKDIV1 (Seção 5.4/página 116 em [\[4\]\)](https://www.dca.fee.unicamp.br/cursos/EA871/references/ARM/KL25P80M48SF0RM.pdf); e (3) configurar os pinos através dos registradores de PORT que servem esses módulos com base nos códigos ALT pré-fixados pelo fabricante na tabela da Seção 10.3.1/página 161 em [\[4\].](https://www.dca.fee.unicamp.br/cursos/EA871/references/ARM/KL25P80M48SF0RM.pdf)

Os dois módulos SIM e PORT, classificados como módulos do sistema (*System*), são destacados com linha vermelha na Figura 1.

#### **Configurações Específicas por Módulo**

Os microcontroladores podem ser considerados "computadores dedicados para execução de tarefas específicas do mundo externo a eles". O *shield* FEEC871 [\[13\],](https://www.dca.fee.unicamp.br/cursos/EA871/references/complementos_ea871/Esquematico_EA871-Rev3.pdf) que se encontra devidamente conectado ao *kit* de desenvolvimento FRDM-KL25Z [\[5\],](https://www.dca.fee.unicamp.br/cursos/EA871/references/ARM/FRDMKL25Z.pdf) dispõe de alguns periféricos comuns em projetos de sistemas embarcados, essenciais para realização dessas tarefas. Para que isso ocorra de maneira eficiente, os microcontroladores precisam se comunicar entre si por meio de circuitos de interfaces.

Em sistemas embarcados, uma interface é um conjunto de conexões lógicas (protocolos de comunicação) e físicas (durações dos níveis lógicos, valores de tensão) utilizadas entre um microcontrolador e os periféricos controlados por ele, para assegurar a **compatibilidade funcional**, **elétrica** (níveis de sinais), **temporal** (velocidade dos sinais) e **"mecânica"** (pinagem/conexões físicas) entre esses componentes.

Uma grande parte dos circuitos de interface já se encontra integrada como módulos em KL25Z. Esses módulos de *hardware* dedicado realizam tarefas específicas em paralelo com o processador, abrangendo desde a adaptação dos sinais de relógio, gerados pelo módulo SIM, à velocidade de operação do periférico até o controle de fluxo de dados entre um módulo e o microcontrolador. Dependendo do tipo de periférico, o projeto de uma interface a um "*driver baremetal*" pode se reduzir à escolha de módulos que tenham características elétricas, funcionais e temporais mais próximas possíveis do periférico de interesse.

Para desenvolver um programa que controla esses periféricos, é necessário: (1) entender as características funcionais e temporais dos periféricos; (2) identificar os pinos e as portas em que cada um está conectado; e (3) identificar os módulos mais apropriados de um microcontrolador para controlá-los. Quanto mais versátil for o módulo, mais registradores de controle/configuração ele dispõe para serem configurados.

Os módulos de circuitos dedicados para aplicativos em KL25Z são agrupados em 4 classes como ilustra a Figura 1: circuitos que envolvem sinais analógicos na interface (*Analog*), circuitos para medir intervalos de tempo decorrido entre dois eventos (*Timers*), circuitos de comunicação serial com o mundo externo (C*ommunication Interfaces*) e circuitos de comunicação com usuários (humanos) (*HMI*, *Human Machine Interface*).

Além disso, está integrado junto com o processador Cortex-M0+ um controlador de interrupções conhecido por NVIC (*Nested Vectored Interrupt Controller*). Veremos que os temporizadores (*Timers*), propriamente ditos, são módulos que não se comunicam com o mundo externo. Eles geram sinais internos, derivados dos ciclos/tiques de relógio (*clock ticks*), para bases de tempo de operação dos outros módulos.

Nesta disciplina trabalharemos com um subconjunto desses módulos; mais especificamente, ADC (Capítulo 28 em [\[4\]\)](https://www.dca.fee.unicamp.br/cursos/EA871/references/ARM/KL25P80M48SF0RM.pdf), Timer/PWM (Capítulo 31 em [\[4\]\)](https://www.dca.fee.unicamp.br/cursos/EA871/references/ARM/KL25P80M48SF0RM.pdf), PIT (Capítulo 32 em [\[4\]\)](https://www.dca.fee.unicamp.br/cursos/EA871/references/ARM/KL25P80M48SF0RM.pdf), LPTMR (Capítulo 33 em [\[4\]](https://www.dca.fee.unicamp.br/cursos/EA871/references/ARM/KL25P80M48SF0RM.pdf)), RTC (Capítulo 34 em [\[4\]\)](https://www.dca.fee.unicamp.br/cursos/EA871/references/ARM/KL25P80M48SF0RM.pdf), UART0 (Capítulo 39 em [\[4\]](https://www.dca.fee.unicamp.br/cursos/EA871/references/ARM/KL25P80M48SF0RM.pdf)), UART1 e UART2 (Capítulo 40 em [\[4\]\)](https://www.dca.fee.unicamp.br/cursos/EA871/references/ARM/KL25P80M48SF0RM.pdf) e GPIO (Capítulo 41 em [\[4\]\)](https://www.dca.fee.unicamp.br/cursos/EA871/references/ARM/KL25P80M48SF0RM.pdf). Em [\[5\]](https://www.dca.fee.unicamp.br/cursos/EA871/references/ARM/KLQRUG.pdf) há exemplos de aplicação desses módulos em diferentes aplicativos, incluindo explicações detalhadas com ênfase no uso de registradores de configuração/controle para definir um modo específico de operação.

Além disso, aplicaremos o temporizador do sistema que opera na frequência do processador, SysTick (Seção B3.3 em [\[6\]\)](https://www.dca.fee.unicamp.br/cursos/EA871/references/ARM/ARMv6-M.pdf), e o controlador de interrupção NVIC (Seção B3.4/página 281 em  $[6]$ ).

## **Periféricos: LEDs e chaves**

Dentro dos módulos da classe HMI (do inglês *Human Machine Interface*), há aqueles que se comunicam por meio de níveis de tensão (módulo GPIO) e outros que utilizam variações capacitivas (módulo Touch Sensor). Nesta disciplina, trabalharemos com periféricos que se comunicam

Dentre os módulos da classe *HMI* (do inglês, *Human Machine Interface*) temos um que se comunica via níveis de tensão (módulo GPIO) e um outro, via variações capacitivas (módulo Touch Sensor). Nesta disciplina, trabalharem com os periféricos que se comunicam via sinais digitais, cujos níveis de tensão variam entre dois níveis de tensão, tipicamente 0V e 3.3V, sem uma forma de onda específica. Os dois níveis 0V e 3.3V são mapeados, respectivamente em dois níveis lógicos 0 e 1 (ativo-alto) ou 1 e 0 (ativo-baixo). Dizemos que os sinais de tais periféricos são **sinais digitais de propósito geral**, como LEDs, chaves e LCD.

Em todos os projetos de interface com periféricos, deve-se levar em conta as **compatibilidades funcionais** (funções de sinais), **elétricas** (níveis de sinais), **temporais** (velocidade dos sinais) e **mecânicas** (pinagens/conexões físicas) entre os sinais do microcontrolador e o periférico. Além de consultar os dados técnicos do microcontrolador, devemos analisar os dados técnicos detalhados nas folhas de dados dos periféricos, como LEDs e chaves.

**LED (***Light Emitter Diode***)** é um diodo (componente semicondutor) emissor de luz que transforma a energia elétrica em energia luminosa [\[17\].](https://hosting.iar.unicamp.br/lab/luz/dicasemail/led/dica36.htm) Por não conter o infravermelho no seu espectro de frequência, a sua luz é fria, mas libera a potência dissipada na junção do semicondutor em forma de calor que pode degradar o seu fluxo luminoso. De acordo com a folha de dados de um LED RGB [\[18\],](https://www.dca.fee.unicamp.br/cursos/EA871/references/datasheet/YSL-R596CR3G4B5C-C10.pdf) a tensão direta típica dos três canais são 2,0V (R) e 3,2V (G e B). O tempo de chaveamento dos LEDs é tipicamente na ordem de alguns nanosegundos [\[19\].](https://electronics.stackexchange.com/questions/86717/what-is-the-latency-of-an-led) Tabela 1 sintetiza comparativamente as características de um LED em relação ao nosso microcontrolador MKL25Z. O tempo de resposta do LED junto com o tempo de alguns ciclos de instrução, na ordem de centenas de nanosegundos, dá a sensação de respostas instantâneas.

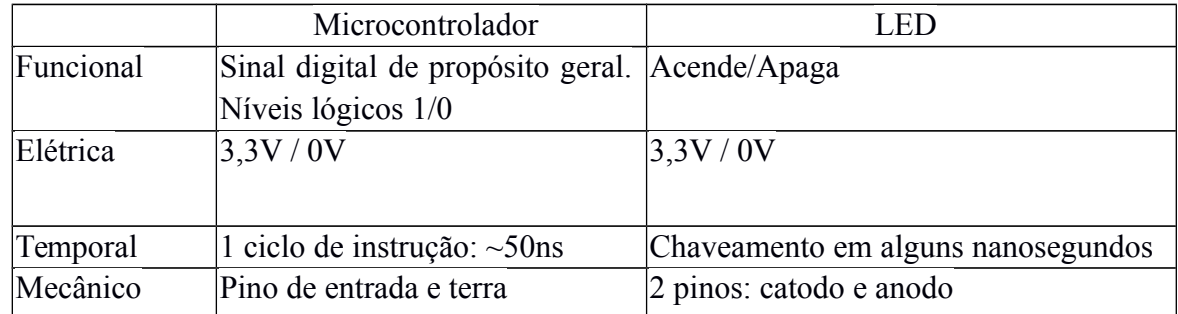

Tabela 1: Características funcionais, elétricas, temporais e mecâncias do LED em relação a KL25Z.

**Chaves SPST** (do inglês *Single-Pole Single-Throw*, com um pólo e uma posição), momentâneas (passa momentaneamente para um outro estado quando são acionadas) e normalmente abertas (estado em repouso é aberto) são comuns em sistemas embarcados. Exemplos típicos são as botões

"*Start*", "*Stop*" e "*Reset*". **Funcionalmente**, os dois níveis lógicos (0/1) correspondem a dois estados que uma chave pode assumir (aberta/fechada).

Sob o ponto de vista de **conexões**, as duas pontas de uma chave SPST podem ser conectadas, respectivamente, no pino de entrada do microcontrolador e no terra (Figura 3). Em relação à **compatibilidade elétrica**, devemos considerar **repiques** (*bounces***)** nos sinais elétricos devido às oscilações dos contatos, , que podem durar em média 20ms, até se estabilizarem em um estado, tanto no momento de transição para o estado momentâneo quanto no retorno ao estado normal. Isso resulta em múltiplas bordas de descida e subida tanto no pressionamento quanto na liberação do botão, ao invés de uma borda de descida e uma de subida num acionamento, como esperado.

Há diversas soluções de *debounce*. Elas podem ser por *hardware* e por *software*. A solução por *hardware* é baseada no princípio de filtragem de *bounces* pelo descarregamento lento do capacitor em relação à fonte de *bounces*. Já a solução por *software* consiste na inserção de um atraso a partir da detecção da primeira borda de *bounce*, na expectativa de que o valor lido depois do atraso seja um valor no estado estabilizado. Analisando o esquemático do *shield* FEEC871 (Figura 3), é possível constatar que a solução adotada é por *hardware* utilizando um capacitor de 100uF e um resistor de 1K. Isso garante a **compatibilização elétrica** dos sinais em dois níveis bem definidos.

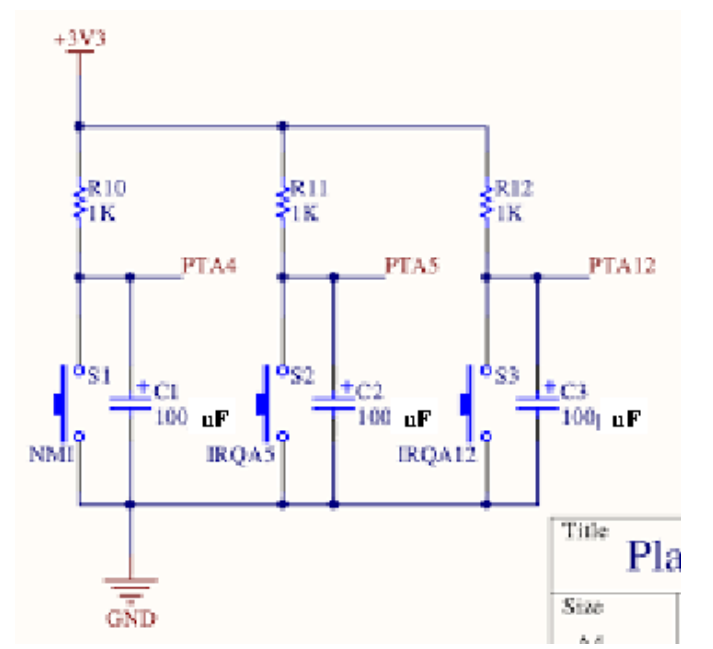

Figura 3: Esquemático da conexão de chaves no *shield* FEEC871.

E em relação à **compatibilidade temporal**, temos o problema de que uma ação dos usuários é **assíncrona** em relação aos ciclos de relógio do processador. Não se sabe exatamente o instante em que a chave será acionada nem a duração do seu acionamento. Duas soluções comuns são o *polling* e a **interrupção,** a ser detalhada mais adiante. Assim, aplicando uma solução de repiques (*debouncer*) por *hardware* e uma estratégia de "sincronismo", conseguimos assegurar os quatro tipos de compatibilidade, conforme sintetiza a Tabela 2.

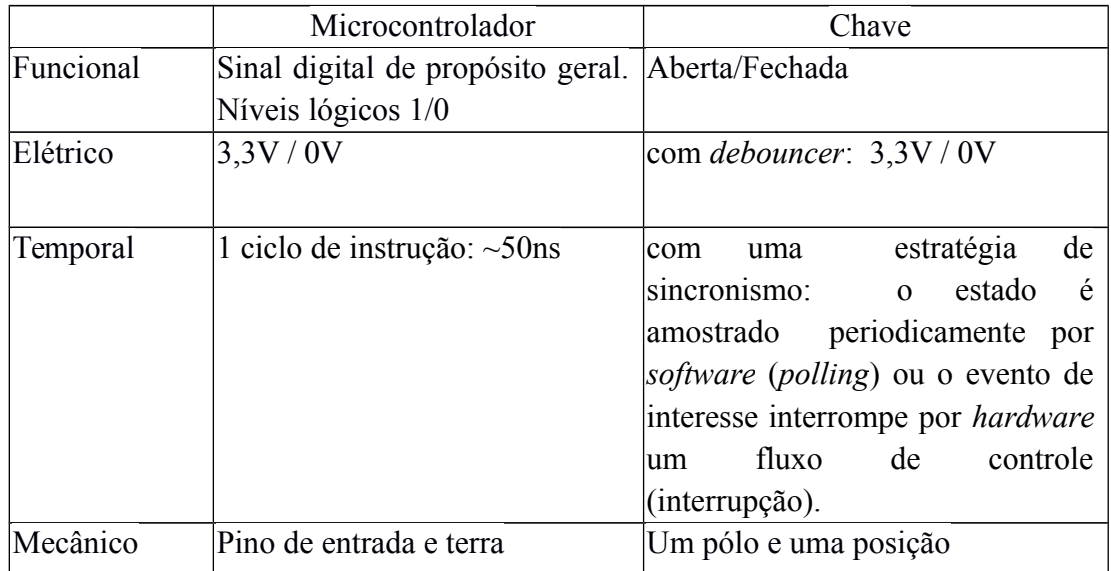

Tabela 2: Características funcionais, elétricas, temporais e mecâncias de uma chave SPST em relação a KL25Z.

## **Módulo GPIO**

Os módulos GPIO (*General Purpose Input Output*), destacados com linha vermelha na Figura 1, são circuitos dedicados ao processamento de sinais digitais de propósito geral. No KL25Z são integrados 5 módulos GPIO, denominados PORTA, PORTB, PORTC, PORTD e PORTE. Cada módulo é responsável por 32 pinos. O circuito do módulo é relativamente simples. Ele processa os **sinais digitais de propósito geral**, mapeando automaticamente os valores binários 0 e 1 setados nos seus registradores de entrada/saída em níveis de tensão 0V e 3,3V. Isso permite que o controle dos níveis desses sinais seja feito por um processador digital.

O circuito permite (1) a configuração do sentido do sinal em cada pino individualmente, entrada ou saída, através do registrador de configuração de direção GPIOx\_PDDR, (2) o controle pelos registradores de controle GPIOx\_PSOR (setar em '1'), GPIOx\_PCOR (resetar em '0'), ou GPIOx\_PTOR (alternar), do nível do sinal de saída em cada pino individualmente no registrador de dados GPIOx\_PDOR, e (3) o armazenamento do nível de sinal de entrada no registrado de dados GPIOx\_PDIR.

É importante observar que escrever um *bit* no registrador GPIOx\_PDOR produz um efeito equivalente a uma das ações de GPIOx\_PSOR, GPIOx\_PCOR e GPIOx\_PTOR. A diferença crucial é que, ao manipular o GPIOx\_PDOR, a operação deve ser conduzida por meio de um mascaramento de *bits*, e seus efeitos podem variar dependendo da operação lógica e dos valores dos *bits* nas máscaras. Em contraste, nos outros três registradores, é suficiente ativar a mudança de valor nos *bits* desejados, configurando esses *bits* como 1 e deixando outros em 0, e o efeito é determinado pelo nome específico do registrador.

## **Módulo PORTx**

Seção 41.2/página 773 em [\[4\]](https://www.dca.fee.unicamp.br/cursos/EA871/references/ARM/KL25P80M48SF0RM.pdf) sintetiza numa tabela os endereços dos registradores e as referências para as descrições detalhadas de cada registrador. No KL25Z o módulo GPIOx opera em conjunto com o módulo PORTx que, além de controlar a multiplexação dos pinos, é capacitado para detectar

as bordas e os níveis dos sinais de entrada quando os pinos são multiplexados para GPIO, como também configurar (campo IRQC na Figura 2) e controlar sinais de interrupção (Seção 11.6.3/página 188 em [\[4\]\)](https://www.dca.fee.unicamp.br/cursos/EA871/references/ARM/KL25P80M48SF0RM.pdf). O estado de interrupção dos pinos associados a GPIOx pode ser verificado no campo ISF em PORTx\_PCRn, conforme mostrado na Figura 2, ou no registrador de estado PORTx\_ISFR (Seção 11.5.4/página 186 em [\[4\]\)](https://www.dca.fee.unicamp.br/cursos/EA871/references/ARM/KL25P80M48SF0RM.pdf). O capítulo 6 em [\[5\]](https://www.dca.fee.unicamp.br/cursos/EA871/references/ARM/KLQRUG.pdf) mostra como controlar os pinos de entrada e saída de KL25Z através dos registradores de configuração do módulo (IO)PORT.

## **Estrutura Básica de um Aplicativo**

Revisitando o aplicativo rot2\_aula [\[7\],](https://www.dca.fee.unicamp.br/cursos/EA871/1s2024/codes/rot2_aula.zip) pode-se ver como o módulo GPIO é aplicado para controlar os sinais no LED RGB. Os comandos são organizados em quatro partes como descritos anteriormente:

- **inicialização do microcontrolador** via a função \_\_thumb\_startup no arquivo Project\_Settings/Startup\_Code/\_\_arm\_start.c, como vimos no roteiro 2  $[1]$ .
- **configuração básica para operação do módulo GPIO**: ativação do sinal de relógio do módulo PORTB e modo de multiplexação do pino 19 em GPIOB. A frequência do sinal de relógio do barramento é o sinal de relógio de plataforma (Tabela 5-2/página 121 em [\[4\]\)](https://www.dca.fee.unicamp.br/cursos/EA871/references/ARM/KL25P80M48SF0RM.pdf) que é derivado do sinal MCGOUTCLK por um divisor (Seção 5.4/página 116 em [\[4\]\)](https://www.dca.fee.unicamp.br/cursos/EA871/references/ARM/KL25P80M48SF0RM.pdf) configurado no registrador de configuração SIM\_CLKDIV1 (Seção 12.2.12/página 210 em [\[4\]\)](https://www.dca.fee.unicamp.br/cursos/EA871/references/ARM/KL25P80M48SF0RM.pdf). Não sendo OUTDIV1 = 1 reconfigurável, a frequência de operação do módulo GPIOB é fixa em 20.971.520 Hz.

```
*(uint32 t volatile *) 0x40048038u |= (1<<10);
*(uint32_t volatile *) 0x4004a04cu &= ~0x700;
(*(uint32_t volatile *) 0x4004a04cu) |= 0x00000100;
```
● **configuração do módulo GPIO propriamente dita**: sentido do sinal no pino 19 de PORTB.

(\*(uint32 t volatile \*) 0x400ff054u)  $|=(1<19);$ 

● **fluxo de controle do** *LED*: piscadas

```
(*(uint32 t volatile *) 0x400ff048u) = (1<<19);
for (;;) {
    (*(uint32 t volatile *) 0x400FF044u) = (1 \le 19);
    espera (16384); 
    (*(uint32 t volatile *) 0x400FF048u) = (1 \le 19);
    espera (16384);
```

```
}
```
No projeto rot3 aula [\[9\]](https://www.dca.fee.unicamp.br/cursos/EA871/1s2023/codes/rot3_aula.zip) foi usado o módulo GPIOE para controlar o estado do pino 4 do *header* H5 do *shield* FEEC871, conectado ao pino 20 da porta PTE do microcontrolador [\[13\].](https://www.dca.fee.unicamp.br/cursos/EA871/references/complementos_ea871/Esquematico_EA871-Rev3.pdf) Vamos descrever o projeto sob o ponto de vista dos componentes configurados para implementar a tarefa de gerar uma onda quadrada no pino PTE20.

A Figura 4 mostra, através da notação de Linguagem de Modelagem Unificada (UML) [\[10\],](https://www.dca.fee.unicamp.br/cursos/EA871/references/complementos_ea871/linguagens_modelagem.pdf) como os componentes de *hardware* (em vermelho) e *software* (em preto) interagem para atender a configuração necessária ao projeto rot3\_aula. Após a inicialização recomendada pelo fabricante (\_\_thumb\_startup no componente de *software* Startup Code), foram configurados os registradores de configuração dos módulos SIM, PORTE e GPIOE.

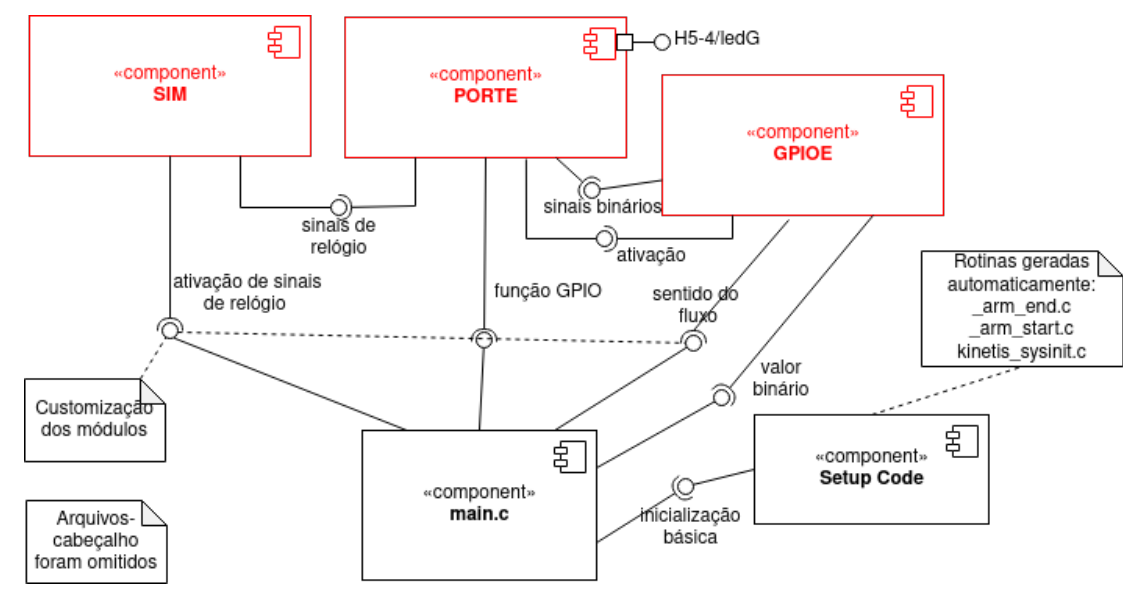

Figura 4: Diagrama de componentes do projeto rot3\_aula em notação UML (editado em [\[12\]](https://www.diagrams.net/)).

O pino 20 da porta E é configurado para receber o sinal do *bit* 20 do registrador GPIOE\_PDOR. Esse sinal só é habilitado para a porta E se o sinal de relógio da porta E (PORTE) estiver habilitado, ou seja, SIM\_SCGC5[13]=1 (Seção 12.2.9/página 206 em [\[4\]\)](https://www.dca.fee.unicamp.br/cursos/EA871/references/ARM/KL25P80M48SF0RM.pdf) e o fluxo de sinais digitais do pino estiver configurado para saída via o registrador de direção (GPIOE\_PDDR) (Seção 41.2.6/página 778 em [\[4\]\)](https://www.dca.fee.unicamp.br/cursos/EA871/references/ARM/KL25P80M48SF0RM.pdf). Por padrão, o fluxo dos pinos alocados para GPIOx é de entrada (0). Como o sentido do fluxo é de saída, deve-se setar o *bit* correspondente ao pino no registrador GPIOE\_PDDR em 1 (Seção 41.2.6/página 778 em [\[4\]\)](https://www.dca.fee.unicamp.br/cursos/EA871/references/ARM/KL25P80M48SF0RM.pdf). A Figura 5 ilustra as interações entre os registradores.

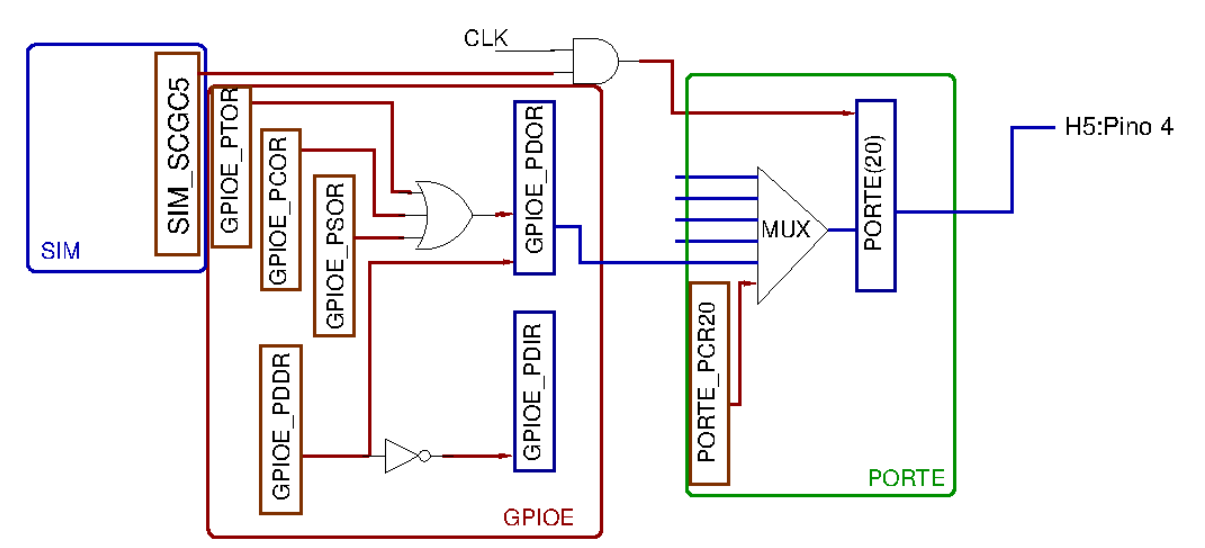

Figura 5: Registradores providos pelos módulos do microcontrolador para configuração do *hardware* do projeto rot3\_aula.

Finalmente, sobre o *hardware* configurado é programada a forma de onda quadrada no pino PTE20 usando os registradores de GPOIE. A Figura 6 é uma representação do fluxo de controle da tarefa num diagrama de máquina de estados, também em notação UML [\[10\].](https://www.dca.fee.unicamp.br/cursos/EA871/references/complementos_ea871/linguagens_modelagem.pdf) Distinguem-se dois **estados** no projeto rot3\_aula, *bit* 20 da PORTE em nível lógico 0 ou em 1, igualmente espaçados no tempo. Esse espaçamento é controlado pela função espera (*software*). Os registradores de controle, GPIOx\_PSOR (Seção 41.2.2/página 776 em [\[4\]](https://www.dca.fee.unicamp.br/cursos/EA871/references/ARM/KL25P80M48SF0RM.pdf)), GPIOx\_PCOR (Seção 41.2.3/página 776 em [\[4\]\)](https://www.dca.fee.unicamp.br/cursos/EA871/references/ARM/KL25P80M48SF0RM.pdf) foram usados para setarem e resetarem, respectivamente, o valor binário no *bit* 20 do registrador de dados GPOIE\_PDOR.

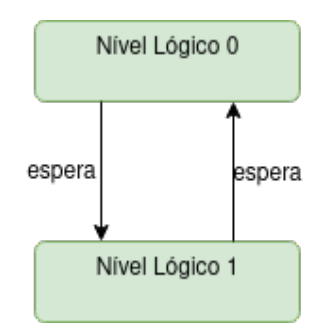

Figura 6: Diagrama de máquina de estados do projeto rot3\_aula em UML (editado em [\[12\]](https://www.diagrams.net/)).

Note que os diagramas de componentes e de máquina de estados descrevem igualmente o projeto rot2\_aula. Basta substituirmos PORTE por PORTB e o pino 20 pelo pino 19 para obtermos os diagramas do projeto rot2\_aula.

#### **Identificação de Eventos de Entrada Significativos**

Num sinal digital de propósito geral só se distinguem quatro f: borda de subida, borda de descida, nível alto e nível baixo. Portanto, é usual usar um ou mais de um desses eventos para notificar um processador de certas ocorrências assíncronas (em relação à frequência do relógio do processador). Existem circuitos dedicados que ao detectarem os eventos configurados, setam automaticamente o *bit* de estado correspondente em '1' para notificar o processador.

## *Polling* **e Interrupção**

A pergunta é como o processador consegue receber a notificação da mudança do valor de um *bit* de estado se está ocupado com o processamento das instruções carregadas no segmento .text da memória.

Duas técnicas amplamente difundidas são: *polling* por *software* e interrupção por *hardware*. No *polling*, comandos são incorporados ao código para verificar periodicamente o *bit* de estado (ou o valor de entrada). Quando ocorre o evento de interesse, os comandos relacionados ao processamento são executados. Entretanto, essa técnica apresenta várias desvantagens, incluindo o desperdício de tempo de processamento na varredura das entradas, o tempo de resposta a uma entrada crítica e o consumo de energia necessário para manter o processador em atividade de amostragem.

Por esse motivo, a estratégia de **interrupção** é altamente recomendada para permitir que um microcontrolador responda a um evento externo. Com a **interrupção**, um circuito especial pode interromper assincronamente a execução do processador quando o bit de estado estiver definido (em '1') e direcionar o fluxo de controle para uma função de processamento relacionada ao evento, chamada **rotina de serviço**, sem uma chamada explícita.

## **Módulo NVIC**

O microcontrolador KL25Z é equipado com um *hardware* específico, o NVIC (do inglês *Nested Vectored Interrupt Controller*), para monitorar e processar as exceções ocorridas no núcleo e os eventos assíncronos gerados pelos periféricos. O NVIC é responsável por enviar sinais de controle para o processador desviar o fluxo de controle para uma função chamada *handler* ou **rotina de serviço** (ISR - *Interrupt Service Routine*) (Cap.3/página 29, em [\[3\]\)](https://www.dca.fee.unicamp.br/cursos/EA871/references/ARM/KLQRUG.pdf). Quando se conclui a execução da sequência de instruções da rotina de serviço, o processador retorna ao fluxo original. Operando em conjunto com o processador, o NVIC proporciona uma forma eficiente e fácil para tratar as múltiplas e aninhadas (*nested*) solicitações de interrupção por *hardware*.

Vimos no roteiro 2 [\[1\]](http://www.dca.fee.unicamp.br/cursos/EA871/1s2024/roteiros/roteiro2.pdf) que, no momento de criação de um novo projeto, o ambiente CodeWarrior gera automaticamente os arquivos Project Settings/Startup Code/kinetis sysinit.c e Project\_Settings/Linker\_Files/MKL25Z128\_flash.ld. Esses contém, respectivamente, o conteúdo do segmento .vectortable (tabela de vetor de interrupções) e a posição da memória onde este segmento deve ser realocado. Essa realocação ocorre automaticamente na carga do *firmware* no microcontrolador. Cada entrada i da tabela contém o endereço (inicial das instruções) da rotina de serviço que processa uma requisição de número de exceção i. O número i varia de 0 a 15 para **exceções causadas por eventos síncronos gerados pelo processador** e i=IRQ (*Interrupt Request*)+16 para **interrupções por eventos assíncronos gerados por outras fontes** (Tabela 3-7/página 52 em [\[4\]\)](https://www.dca.fee.unicamp.br/cursos/EA871/references/ARM/KL25P80M48SF0RM.pdf). O *bit* IRQ dos registradores NVIC\_ISER e NVIC\_ICER (Seção B.3.4.2, página 283, em [\[6\]\)](https://www.dca.fee.unicamp.br/cursos/EA871/references/ARM/ARMv6-M.pdf) habilita (escrevendo '1', *write-1-to-enable*) e desabilita (escrevendo '1', *write-1-to-clear*) o atendimento de um IRQ, respectivamente. Quando um IRQ é habilitado, são atendidas em primeiro lugar as solicitações pendentes. Para evitar esse

atendimento, deve-se limpar as pendências escrevendo '1' (*write-1-to-clear*) no *bit* correspondente de NVIC\_ICPR (Seção B.3.4.2, página 283, em [\[6\]\)](https://www.dca.fee.unicamp.br/cursos/EA871/references/ARM/ARMv6-M.pdf).

Como as **interrupções** do nosso microcontrolador são **vetorizadas** (por **módulo**), quando o controlador NVIC torna ativa uma requisição, passa para o processador a sua identificação (número de exceção) através da qual o processador consegue obter o endereço da rotina de serviço pela tabela de vetores e carregá-lo no contador de programa (PC), de forma que a próxima instrução a ser executada seja a da rotina de serviço para tratamento da interrupção requisitada. Quando há mais de uma solicitação de interrupção, o NVIC arbitra por *hardware* a exceção/interrupção de maior prioridade de atendimento com base na política de arbitragem adotada pelo microcontrolador, nos níveis de prioridade pré-fixados e no nível de prioridade em cada grupo configurado no registrador de configuração NVIC\_IPRn (Seção B.1.5, página 218, em [\[6\]\)](https://www.dca.fee.unicamp.br/cursos/EA871/references/ARM/ARMv6-M.pdf).

## **Configuuração de Níveis de Prioridade**

O **nível de prioridade de atendimento** é uma característica que o circuito NVIC precisa para determinar a ordem em que as interrupções solicitadas devem ser atendidas e, assim, garantir que as solicitações mais críticas sejam atendidas antes. Em KL25Z, as interrupções podem ser geradas por exceções, como *Reset*, *NMI* (*Non-Maskable Interrupt*) e *HardFault*, por interrupções a nível do processador, como *SysTick*, e por 32 interrupções externas (Seção B.1.5.1/página 218 em [\[6\]\)](https://www.dca.fee.unicamp.br/cursos/EA871/references/ARM/ARMv6-M.pdf). O nível de prioridade é representado por um número inteiro, onde valores mais baixos indicam uma prioridade mais alta. São reservados o**s níveis fixos -3, -2 e -1, respectivamente, para as exceções** *Reset***,** *NMI* **e** *HardFault*. **Os níveis de prioridade das interrupções são, por sua vez, configuráveis por** *software.*

Na arquitetura ARM, o NVIC usa um sistema de prioridades hierárquicas. Em KL25Z são préfixadas (por *hardware*) em 8 níveis de prioridade, representados por 0 a 7, as 32 interrupções. Cada nível cobre 4 interrupções externas (quarta coluna da Tabela 3-7/página 52 em [\[4\]\)](https://www.dca.fee.unicamp.br/cursos/EA871/references/ARM/KL25P80M48SF0RM.pdf), ou seja é préfixado para uma IRQ x, de 0 a 31, o nível de prioridade IPR

#### *n*=*x* / 4

Dentre cada nível de prioridade n distinguem-se quatro subníveis (0 a 3) configuráveis por *software* através do registrador NVIC\_IPRn (*Interrupt Priority Register*) de 4 *bytes* sendo os **2** *bits* **mais significativos de cada** *byte* 0 (x%4), 1 (x%4), 2 (x%4) e 3 (x%4) alocados, respectivamente, para os níveis de prioridade das interrupções externas  $x=n*4+0$ ,  $x=n*4+1$ ,  $x=n*4+2$  e  $x=n*4+3$ . Cada interrupção pode ser configurada com um valor de 0 a 3, onde 0 indica a prioridade mais alta e 3 indica a prioridade mais baixa.

Assim, quando se trata de solicitações de um mesmo IPRn, a de menor valor no subnível tem a maior prioridade no atendimento e a de maior valor, a menor prioridade. Por exemplo, para as solictações de PORTA e PORTD do mesmo nível de prioridade IPR7, será atendido PORTD antes se for configurado o subnível 0 para PORTD e 1 para PORTA. Se as solicitações forem de diferentes níveis de prioridade IPRn, o subnível de prioridade setado por *software* prevalece sobre o nível de prioridade fixado por *hardware*. Por exemplo, para as solicitações de UART0 (IPR3) e PORTA (IPR7), PORTA será atendido antes se setarmos o subnível 3 para UART0 e 0 para PORTA.

#### **Atendimentos pelo NVIC**

A tabela 3-7/página 52 em [\[4\]](https://www.dca.fee.unicamp.br/cursos/EA871/references/ARM/KL25P80M48SF0RM.pdf) lista todas possíveis fontes de exceções/interrupções com seus respectivos números de exceção na coluna Vector e o número de requisição de interrupção na coluna IRQ. Note que nem todos os módulos são atendidos pelo NVIC, mesmo que sejam capazes de detectar eventos característicos nos sinais de entrada, como PORTB, PORTC e PORTE. Para esses módulos somente a técnica *polling* é aplicável. Neste caso, podemos tirar proveito apenas da capacidade do módulo de identificação da ocorrência dos eventos através da leitura dos *bits* de estado monitorados pelo módulo.

Um módulo pode discriminar uma série de eventos para tratamentos distintos. Num módulo PORTx são discriminados 32 eventos, um para cada pino. Entretanto, o NVIC só reconhece PORTA e PORTD como duas fontes de interrupção associados, respectivamente, aos números de exceção, 46 (IRQ=30) e 47 (IRQ=31) (Tabela 3-7/página 52 em [\[4\]\)](https://www.dca.fee.unicamp.br/cursos/EA871/references/ARM/KL25P80M48SF0RM.pdf). A diferenciação dos eventos para tratamentos distintos acontece por *software* dentro das rotinas de serviço. Nas rotinas de serviço são lidos os registradores de estado do módulo que desencadeou a interrupção para identificar os eventos e tratá-los separadamente. Note que as **rotinas de serviço são funções cujas invocações não são programadas**. As suas "chamadas" podem acontecer em qualquer ponto. Portanto, **não há trocas diretas de dados entre elas e o programa que elas servem por meio de passagem explítica de argumentos**.

#### **Programação de Interrupção**

Com diversas funcionalidades integradas em KL25Z relacionadas ao processamento de interrupções, que incluem circuitos detectores dos eventos característicos dos sinais de entrada (bordas ou níveis) e o controlador NVIC, além do suporte proporcionado pelo IDE CodeWarrior, que engloba desde a montagem da tabela de vetores de interrupção até a definição dos nomes simbólicos para os endereços das rotinas de serviço, a tarefa do programador se simplifica. Ela consiste em **configurar os módulos do microcontrolador para operarem no modo de interrupção e personalizar a forma de tratamento de cada exceção por meio da programação das respectivas rotinas de serviço**.

Algumas diretrizes gerais à programação de uma rotina de serviço incluem: (1) entender a lógica do mecanismo de interrupção implementado; (2) habilitar todos os *bits* de habilitação de interrupção que existem entre a fonte de evento e o núcleo de processamento que efetivamente trata a exceção/interrupção e limpar as pendências/solicitações anteriores; (3) definir a rotina de serviço cuja interface já se encontra declarada no arquivo Project Settings/Startup Code/kinetis sysinit.c; (4) dentro da rotina de serviço, detectar a fonte do sinal de interrupção através de uma varredura (*polling*) das *flags* de estado e inserir códigos de tratamento para cada fonte de interesse; (5) dependendo do módulo, limpar a *flag* de estado de interrupção do evento com um acesso de escrita de '1' (w1c) – para o módulo GPIO é necessário este acesso de escrita para que um evento já atendido não provoque novas interrupções.

Procure manter os códigos simples, lineares (sem laços de iteração) e mais rápidos possível. **Evite estados de espera nas rotinas de serviço**. A Figura 7 ilustra a relação entre os registradores do

módulo NVIC com o processador e os outros módulos, como PORTx. O projeto rot4\_aula [\[8\]](https://www.dca.fee.unicamp.br/cursos/EA871/1s2023/codes/rot4_aula.zip) exemplifica uma programação de processamento de interrupções.  $3.3V$ 

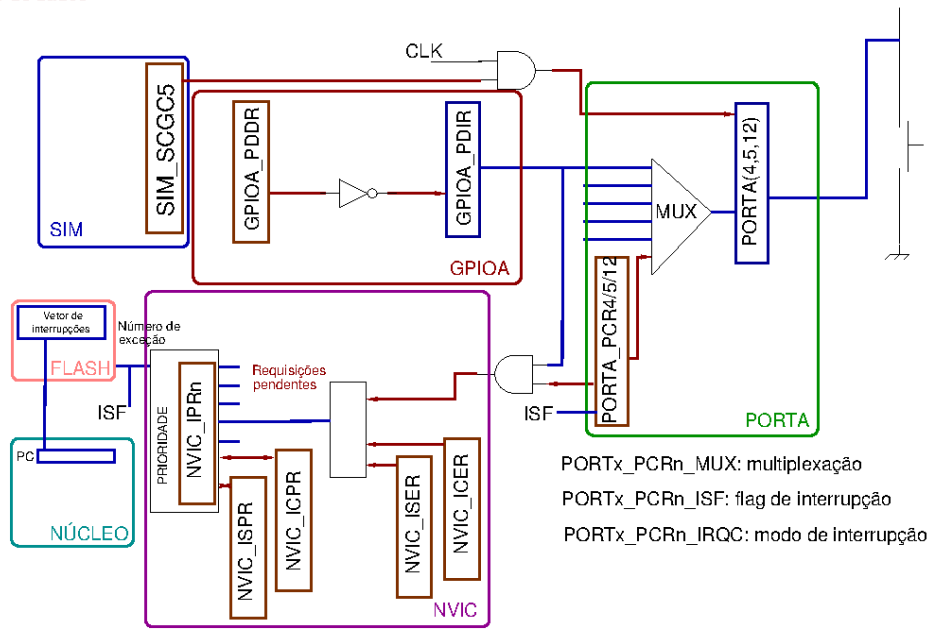

Figura 7: Fluxo de dados no processamento de uma interrupção.

#### **EXPERIMENTO**

Vamos desenvolver um projeto ledRGB em que a cor do *LED* RGB do *kit* FRDMKL25Z [\[11\]](https://www.dca.fee.unicamp.br/cursos/EA871/references/ARM/FRDMKL25Z.pdf) será alternada pelas botões NMI, IRQA5 e IRQA12. Cada botão controlará, respectivamente, os LEDs B, R e G na borda de subida dos sinais de entrada, conforme ilustrado no diagrama da Figura 8. Os estados dos *LEDs* R, G e B são, portanto, controlados separadamente pelas 3 botões, gerando diferentes combinações de cores. Com base nos dados na Tabela 5/página 11 em [\[11\],](https://www.dca.fee.unicamp.br/cursos/EA871/references/ARM/FRDMKL25Z.pdf) os canais R, G e B do *LED* estão conectados, respectivamente, nos pinos 18 (PTB18) e 19 (PTB19) da porta PTB, além do pino 1 da porta PTD. Seguindo o esquemático do *shield* FEEC871 [\[13\],](https://www.dca.fee.unicamp.br/cursos/EA871/references/complementos_ea871/Esquematico_EA871-Rev3.pdf) as botões NMI, IRQA5 e IRQA12 estão nos pinos 4 (PTA4), 5 (PTA5) e 12 (PTA12) da porta PTA. Esses dispositivos são **ativo-baixo** (o canal correspondente acende com o pino em nível baixo e o botão correspondente é acionado com o pino em nível baixo).

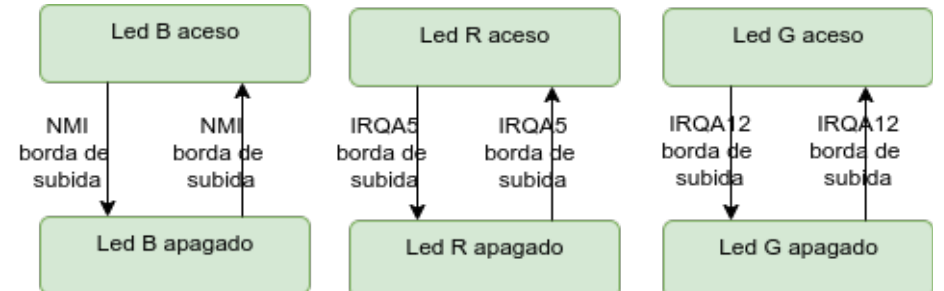

Figura 8: Diagrama de máquina de estados do projeto ledRGB, em UML (editado em [\[12\]](https://www.diagrams.net/)).

A figura 9 apresenta o diagrama de componentes sobre os quais o diagrama de estados apresentada na figura 6 é implementado.

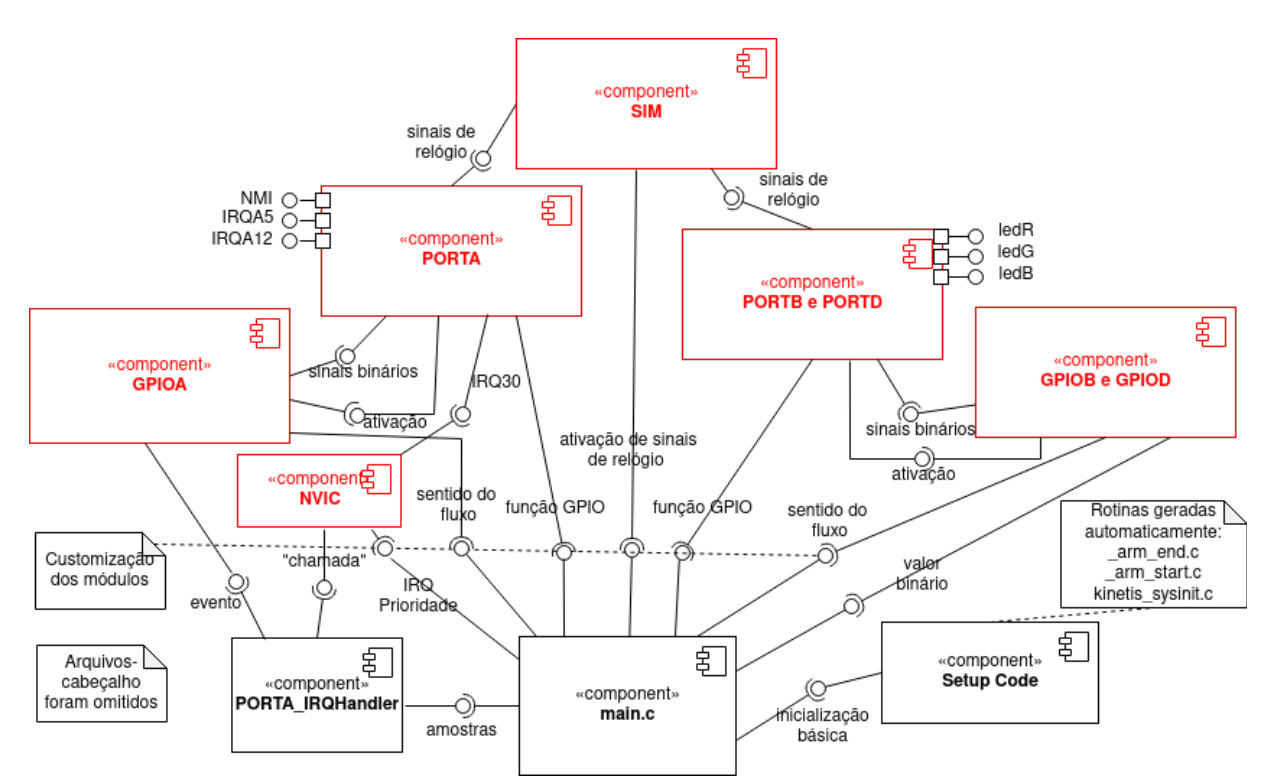

Figura 9: Diagrama de componentes do projeto 1 edRGB em UML (editado em [12]). Segue-se um roteiro para o desenvolvimento do projeto:

- 1 **De conceitos para práticas**: Carregue o projeto rot4\_aula [\[8\]](https://www.dca.fee.unicamp.br/cursos/EA871/1s2023/codes/rot4_aula.zip) no IDE CodeWarrior e gere o executável. Conectando o *kit* LED RGB nos pinos de H5 pode ver efeitos dos sinais gerados pelas cores dos LEDs. E conecte dois canais do analisador lógico Saleae [\[14\]](https://www.saleae.com/pt/) nos pinos PTE21 e PTE22 do microcontrolador (correspondem aos pinos 3 e 2 do *header* H5) e o seu terra no pino 5 de H5. A pinagem do *shield* FEEC871 é mostrado em [\[13\]](https://www.dca.fee.unicamp.br/cursos/EA871/references/complementos_ea871/Esquematico_EA871-Rev3.pdf) e os pinos do LED RGB "extra", ao conectar à placa,correspondem aos pinos 0 a 5 de H5. Ao longo dos experimentos, mantenha até 2 *breakpoints* ativados.
	- 1.a **Funcionalidade do projeto:** Execute o programa no modo Run, inicie a captura dos sinais por um intervalo de 10s e aperte 2 vezes o botão NMI e 4 vezes o botão IRQA5. Anote a sequência das cores observadas e analise-as de forma comparada com o sinal gerado pelo analisador.
	- 1.b **Configurações do microcontrolador:** Execute o programa no modo Debug para analisar os papéis dos registradores na implementação de uma terefa num microcontrolador. Monte numa tabela de 6 colunas com os registradores acessados até o fim da execução da função inicializacao. A primeira contém a identificação dos registradores. A segunda contém os valores dos registradores com a parada do fluxo de execução na linha config\_basica (após a execução de \_\_thumb\_startup), a terceira os valores dos registradores com a parada do fluxo de execução na linha configeaspecifica (após a configuração do modo de operação dos módulos alocados), a quarta, os valores dos registradores com a parada do fluxo de execução na linha inicializacao (após a inicialização dos registradores de dados para a tarefa a ser executada), a quinta, os valores assumidos pelos registradores no laço de execução da tarefa de controle do estado dos LEDs pelas botões, e a sexta coluna, a função de cada registrador na implementação.
- 1.c **Identificação de Eventos de Entrada Significativos:** Quais são os eventos característicos dos sinais de entrada usados para identificar variações nos sinais de entrada das botões NMI e IRQA5? Justifique com base nos códigos programados.
- 1.d *Polling* **e Interrupção:** Sendo o processamento de interrupção por *hardware*, uma forma para certificar se a configuração de interrupção está correta é colocar um ponto de parada no início da rotina de serviço correpondente ao evento de interrupção e disparar um evento de interrupção que, no caso, correponde ao acionamento de uma das botões NMI ou IRQA5. Se a interrupção estiver devidamente habilitada, o fluxo de controle é automaticamente desviado para a rotina de serviço na ocorrência de um evento de interrupção. Em qual das rotinas do arquivo main, deve-se colocar um ponto de parada no início do seu bloco de instruções para verificar qual das duas botões tem o mecanismo de interrupção configurada? Acione as duas botões e responda qual delas leva o fluxo de controle para o ponto de parada setado, ou seja, qual delas está com a interrupção habilitada? Quais configurações adicionais são incluídas na função configentes para que um botão opere no modo de interrupção? Como é o processamento da outro botão sem interrupção na função main para que as duas botões tenham comportamentos equivalentes?
- 1.e **Periféricos: LEDs e chaves:** Verifique qual evento característico do sinal de entrada está configurado para gerar uma interrupção no pino com a interrupção habilitada. Como o *shield* FEEC871 é equipado de circuitos de *debouncer* por *hardware*, quantas vezes você espera que o fluxo seja desviado para a rotina PORTA\_IRQHandler ao pressionar e liberar a boteira com a interrupção habilitada?

Faça **testes de unidade** de *debouncer*: Coloque um ponto de parada na primeira instrução de PORTA\_IRQHandler, execute o programa resetado e pressione o botão. Ao parar o fluxo de execução no ponto de parada setado, retome (*Resume*) a execução do programa com o botão pressionado. Se o fluxo de controle parou novamente no ponto de parada, retome o fluxo de execução **sempre mantendo o botão pressionado** e repita o procedimento até que não entre mais em PORTA\_IRQHandler. Daí solta o botão. Conte o número de vezes que entrou em PORTA\_IRQHandler. Solte o botão e repita o procedimento para contar quantas vezes o fluxo foi desviado para a rotina PORTA\_IRQHandler no momento da liberação do botão.

Com base no seu teste de unidade, o *debouncer* no *shield* que você testou está funcionando conforme esperado?

- 1.f **Módulos GPIOx:** Em quais dos registradores GPIOx\_PCOR, GPIOx\_PSOR, GPIOx\_PTOR, GPIOx\_PDDR, GPIOx\_PDIR e GPIOx\_PDOR acessos de escrita de '0' nos seus *bits* não tem efeito sobre os pinos correspondentes? Em quais deles acessos de escrita de '0' tem efeito no estado do pino correspondente? Responda com base nos operadores em C aplicados nesses registradores em config\_especifica e PORTA\_IRQHandler.
- 1.g **Módulo NVIC:** Acessos de escrita de '0' nos *bits* dos registradores NVIC\_ISER, NVIC\_ICER, NVIC\_ISPR e NVIC\_ICPR tem efeito sobre o estado de IRQ correspondente? Responda com base nos operadores em C aplicados para "configurar" NVIC ISER, NVIC ICER, e NVIC IPRn na rotina config\_especifica.
- 1.h **Programação de módulos GPIOx e NVIC:** O módulo NVIC é responsável pela gestão das interrupções, seguindo uma política pré-configurada. Ao mesmo tempo, o módulo GPIOx participa no suporte a dispositivos de HMI. É esperado que a configuração da política de

tratamento de interrupções ocorra antes de o sistema entrar em regime de operação, momento em que o módulo GPIOx estará ativamente envolvido para facilitar a comunicação entre o processador e o mundo externo, incluindo dispositivos HMI. Valide esta afirmação analisando o local onde os registradores de NVIC e GPIOx, e a quantidade de vezes, são usados no programa.

1.i **Atendimentos pelo NVIC:** A função config\_especifica contém as duas linhas de instruções para configurar os eventos característicao dos sinais de entrada que sensibilizem o circuito gerador de sinais de interrupção:

\*(uint32 t volatile \*) 0x40049014u &= ~0xF0000;

(\*(uint32\_t volatile \*) 0x40049014u)  $| = 0x000B0000$ .

O que acontecerá se removermos essas duas linhas de configuração? Ou se removermos a linha de habilitação do IRQ 30 no módulo NVIC pela instrução

(\*(uint32\_t volatile \*) 0xe000e100u) =  $(1 < 30)$ ;

E se configuramos o pino PTE23 (corresponde ao pino 1 do *header* H5) para ser sensível à borda de descida do sinal de entrada e conectarmos um botão a este pino, a ocorrência de uma borda no sinal de entrada neste pino acionará uma solicitação de interrupção? Justifique suas respostas com base no seu entendimento pelo mecanismo de interrupção.

1.j **Programação de Interrupção - Processamento:** Em cada módulo PORTx, há somente uma rotina de serviço designada para atender até 32 interrupções potenciais provenients dos 32 pinos associados. Para identificar a fonte específica de uma interrupção que causou a transferência do fluxo de controle para a rotina de serviço PORTA\_IRQHandler, pode-se verificar o *bit* de estado de cada pino. Analise a implementação da rotina PORTA\_IRQHandler e explique o propósito das duas linhas abaixo na função.

if ((\*(uint32 t volatile \*) 0x40049014u) & 0x1000000)

```
e
```
(\*(uint32 t volatile \*) 0x40049014u)  $|=(1\leq 24)$ ;

- 2 **Praticar as práticas:** Desenvolva o projeto ledRGB com o estado dos LEDs R, G e B controlados pelas botões NMI, IRQA5 e IRQA12, respectivamente, conforme ilustra o diagrama de máquina de estados na Figura 8. Recomenda-se os seguintes passos que procuram reusar os códigos do projeto rot4\_aula por ter um fluxo de controle bem similar ao do projeto ledRGB.
	- 2.a Crie um novo projeto (Seção 2.1/página 4 em [\[15\]\)](https://www.dca.fee.unicamp.br/cursos/EA871/references/apostila_C/AmbienteDesenvolvimentoSoftware_V1.pdf).
	- 2.b Sobreescreva o arquivo main.c do projeto rot4\_aula sobre main.c do novo projeto e faça os **testes funcionais** para certificar o porte (Seção 2.2.3/página 14 em [\[15\]\)](https://www.dca.fee.unicamp.br/cursos/EA871/references/apostila_C/AmbienteDesenvolvimentoSoftware_V1.pdf).
	- 2.c Substitua pino PTE21 (ativo-alto) pelo pino PTB18 (ativo-baixo) e o pino PTE22 (ativo-alto) pelo pino PTB19 (ativo-baixo). Faça **testes de unidade** se os LEDs do *kit* foram substituídos corretamente pelos LEDs de FRDMKL25Z.
	- 2.d Configure o evento de interrupção por borda de subida para as 3 botões:
		- duas botões NMI e IRQA5. Faça **testes de unidade** que verifica se ao acioná-las o fluxo é desviado para PORTA\_IRQHandler.
		- O botão IRQA12. Faça **testes de unidade** que verifica se ao acioná-la o fluxo é desviado para PORTA\_IRQHandler.

Neste ponto, o interesse é só na configuração de interrupção das 3 botões. Não é feito nenhum controle dos estados dos LEDs em resposta aos eventos de inerrupção gerdos.

- 2.e Programe as respostas dos LEDs R e G em relação aos eventos de interrupção em PORTA\_IRQHandler:
	- no lugar de espelhar o sinal do botão, só é necessário alternar o estado dos LEDs nas bordas de subida do sinal. Substitua o bloco de tratamento do *bit* de *flag* 5 (0b100000) pelos comandos de alternância (*toggle*) do estado do LED G. Faça **testes de unidade** que verifica se o estado do LED G é alternado ao soltar o botão IRQA5.
	- remova o bloco de instruções dentro do escopo for na função main e adicione o tratamento do *bit* de *flag* 4 com os comandos de alternância (*toggle*) do estado do LED R e o *reset* da *flag* de interrupção. Faça **testes de unidade** que verifica se o estado do LED R é alternado ao soltar o botão NMI.
- 2.f Programe a resposta do LED B em relação **aos eventos de interrupção** em PORTA\_IRQHandler
	- ative o módulo PORTD, configure o modo de multiplexação do pino PTD1, configure o módulo GPIOD. Faça **testes de unidade** inicializando o LED B no estado aceso (*clear*).
	- adicione o tratamento do *bit* de *flag* 12 com os comandos de alternância (*toggle*) do estado do LED B e o *reset* da *flag* de interrupção. Faça **testes de unidade** que verifica se o estado do LED B é alternado ao soltar o botão IRQA12.
- 2.g Habilite *Print Size* para uma simples análise do tamanho de memória ocupado. Gere um executável e faça **teste funcionais** do projeto acionando as 3 botões aleatoriamente para verificar se as cores exibidas são condizentes com as esperadas.
- 2.h Documente as funções implmentadas e gere uma documentação do projeto (Seção 2.9/página 47 em [\[15\]](https://www.dca.fee.unicamp.br/cursos/EA871/references/apostila_C/AmbienteDesenvolvimentoSoftware_V1.pdf)).

## **RELATÓRIO**

O relatório deve ser devidamente identificado, contendo a identificação do instituto e da disciplina, o experimento realizado, o nome e RA do aluno. Para este experimento, registre os testes de unidade realizados no item 2 e os seus resultados, destacando os testes malsucedidos e as suas ações corretivas num arquivo em pdf. Exporte o projeto ledRGB **devidamente documentado para um arquivo depois de aplicar** *Clean* **no projeto e apagar a pasta de documentação html e latex**. Suba os dois arquivos no sistema *[Moodle](https://www.ggte.unicamp.br/ea/)*.

# **REFERÊNCIAS**

[1] Roteiro 2

<http://www.dca.fee.unicamp.br/cursos/EA871/1s2024/roteiros/roteiro2.pdf>

[2] Roteiro 3

<http://www.dca.fee.unicamp.br/cursos/EA871/1s2024/roteiros/roteiro3.pdf>

[3] KL2x: Kinetis® KL2x-72/96 MHz, USB Ultra-Low-Power Microcontrollers (MCUs) based on Arm® Cortex®-M0+ Core

[https://www.nxp.com/products/processors-and-microcontrollers/arm-microcontrollers/general-purpose-](https://www.nxp.com/products/processors-and-microcontrollers/arm-microcontrollers/general-purpose-mcus/kl-series-cortex-m0-plus/kinetis-kl2x-72-96-mhz-usb-ultra-low-power-microcontrollers-mcus-based-on-arm-cortex-m0-plus-core:KL2x)

[mcus/kl-series-cortex-m0-plus/kinetis-kl2x-72-96-mhz-usb-ultra-low-power-microcontrollers-mcus-based](https://www.nxp.com/products/processors-and-microcontrollers/arm-microcontrollers/general-purpose-mcus/kl-series-cortex-m0-plus/kinetis-kl2x-72-96-mhz-usb-ultra-low-power-microcontrollers-mcus-based-on-arm-cortex-m0-plus-core:KL2x)[on-arm-cortex-m0-plus-core:KL2x](https://www.nxp.com/products/processors-and-microcontrollers/arm-microcontrollers/general-purpose-mcus/kl-series-cortex-m0-plus/kinetis-kl2x-72-96-mhz-usb-ultra-low-power-microcontrollers-mcus-based-on-arm-cortex-m0-plus-core:KL2x)

[4] [KL25 Sub-Family Reference Manual, Rev. 3, September 2012](ftp://ftp.dca.fee.unicamp.br/pub/docs/ea871/ARM/KL25P80M48SF0RM.pdf)

<https://www.dca.fee.unicamp.br/cursos/EA871/references/ARM/KL25P80M48SF0RM.pdf>

[5] Freescale. Kinetis L Peripoeral Module Quick Reference

<https://www.dca.fee.unicamp.br/cursos/EA871/references/ARM/KLQRUG.pdf>

[6] ARMv6-M Architecture Reference Manual.

<https://www.dca.fee.unicamp.br/cursos/EA871/references/ARM/ARMv6-M.pdf> [7] rot2\_aula.zip [https://www.dca.fee.unicamp.br/cursos/EA871/1s2024/codes/rot2\\_aula.zip](https://www.dca.fee.unicamp.br/cursos/EA871/1s2024/codes/rot2_aula.zip)  $[8] \text{rot}4$  aula.zip [https://www.dca.fee.unicamp.br/cursos/EA871/1s2023/codes/rot4\\_aula.zip](https://www.dca.fee.unicamp.br/cursos/EA871/1s2023/codes/rot4_aula.zip) [9] rot3 aula.zip [https://www.dca.fee.unicamp.br/cursos/EA871/1s2023/codes/rot3\\_aula.zip](file:///home/ting/Documents/cursos/ea871/1s24/roteiros/%5B8%5D%20rot4_aula.zip%0Ahttps://www.dca.fee.unicamp.br/cursos/EA871/1s2023/codes/rot3_aula.zip) [10] Wu, S.-T. Linguagens de Modelagem [https://www.dca.fee.unicamp.br/cursos/EA871/references/complementos\\_ea871/linguagens\\_modelagem.pdf](https://www.dca.fee.unicamp.br/cursos/EA871/references/complementos_ea871/linguagens_modelagem.pdf) [11] Freescala FRDM-KL25Z User's Manual <https://www.dca.fee.unicamp.br/cursos/EA871/references/ARM/FRDMKL25Z.pdf> [12] Diagrams.net (editor de diagramas *online*) https://www.diagrams.net/ [13] Nova Versão do Esquemático do shield FEEC871 [https://www.dca.fee.unicamp.br/cursos/EA871/references/complementos\\_ea871/Esquematico\\_EA871-](https://www.dca.fee.unicamp.br/cursos/EA871/references/complementos_ea871/Esquematico_EA871-Rev3.pdf) [Rev3.pdf](https://www.dca.fee.unicamp.br/cursos/EA871/references/complementos_ea871/Esquematico_EA871-Rev3.pdf) [14] Analisador Lógico Saleae <https://www.saleae.com/pt/> [15] Wu, S.T. Ambiente de Desenvolvimento – *Software*  [https://www.dca.fee.unicamp.br/cursos/EA871/references/apostila\\_C/AmbienteDesenvolvimentoSo](https://www.dca.fee.unicamp.br/cursos/EA871/references/apostila_C/AmbienteDesenvolvimentoSoftware_V1.pdf) [ftware\\_V1.pdf](https://www.dca.fee.unicamp.br/cursos/EA871/references/apostila_C/AmbienteDesenvolvimentoSoftware_V1.pdf) [16] Doxygen: Special Commands <https://www.doxygen.nl/manual/commands.html> [17] Laboratório de Iluminação. LED – O que é, e como funciona. https://hosting.iar.unicamp.br/lab/luz/dicasemail/led/dica36.htm [18] RED/GREEN/BLUE Triple Color LED https://www.dca.fee.unicamp.br/cursos/EA871/references/datasheet/YSL-R596CR3G4B5C-C10.pdf [19] What is the latency of an LED? <https://electronics.stackexchange.com/questions/86717/what-is-the-latency-of-an-led>

Revisado em Fevereiro de 2024. Revisado em Janeiro de 2023. Revisado em Agosto de 2022. Revisado em Março e Julho de 2021. Revisado em Setembro de 2020.